# verae"

# Troubleshooting Version 8.2

Copyright 2018 NComputing Global, Inc. All rights reserved.

Information in this document is subject to change without notice. The software described in this document is furnished under a license agreement or nondisclosure agreement. The software may be used or copied only in accordance with the terms of those agreements. No part of this publication may be reproduced, stored in a retrieval system, or trans mitted in any form or any means electronic or mechanical, including photocopying and recording for any purpose other than the purchaser's personal use without the written permission of NComputing Global, Inc.

VERDE, NComputing, and the NComputing logo are trademarks of NComputing Co., Ltd. Other company, product, or service names may be trademarks or service marks of others.

NComputing Global, Inc. 1875 S. Grant Street Suite 570 San Mateo, CA 94402

Phone: 1.650.409.5959 Fax 1.650.409.5958

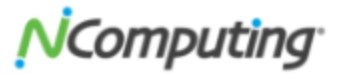

## **Contents**

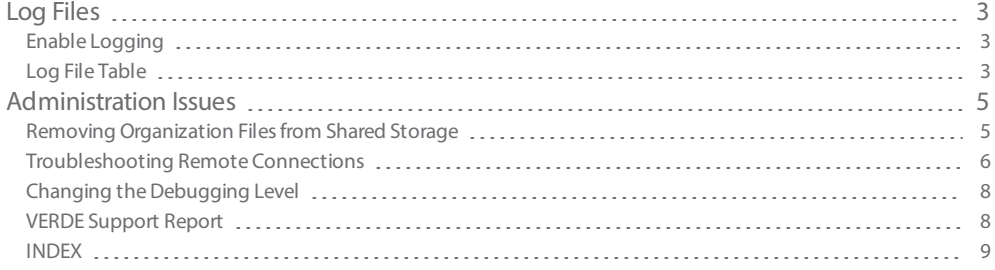

## <span id="page-2-0"></span>Log Files

Log files are an essential way to investigate issues you may be having with performing certain VERDE tasks. The following topics discuss different aspects of log files.

## <span id="page-2-1"></span>EN A B L E LOGGING

By default, logging is enabled at the "note" level. To change the logging level, edit the server logging level in the /var/lib/verde/settings.node configuration file. The VERDE services will immediately start log ging in the new log level; however, the guest image(s) must be restarted for the new log level to affect them.

## <span id="page-2-2"></span>LOG FILE TABLE

VERDE provides several ways to log system information. Individual logs are available for each functional area of the system

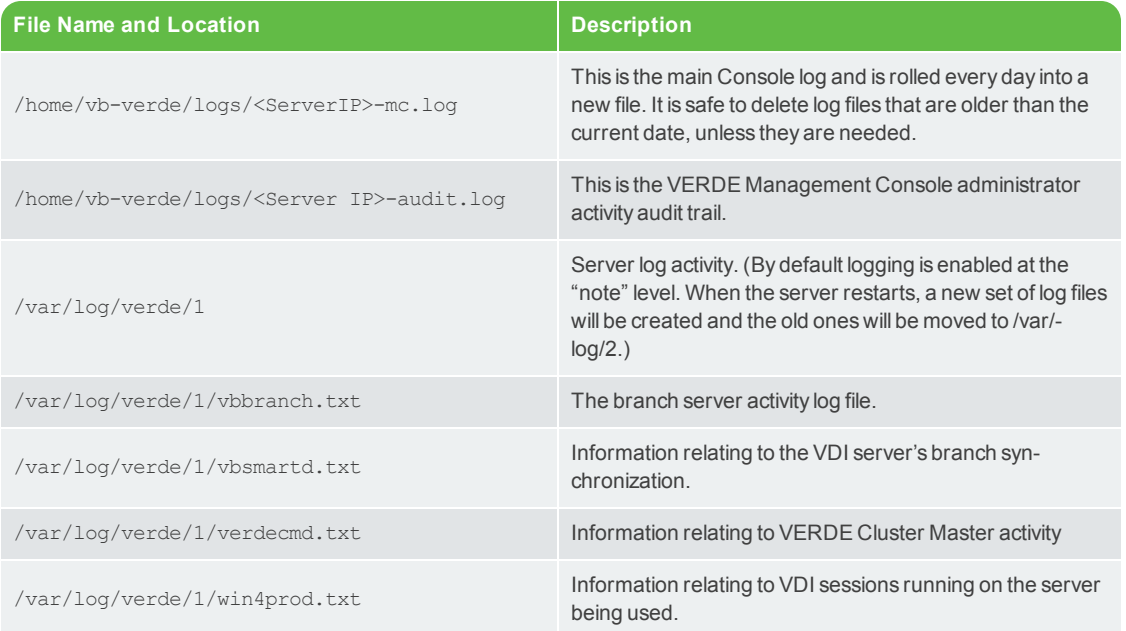

#### Table 2-1 Log Files

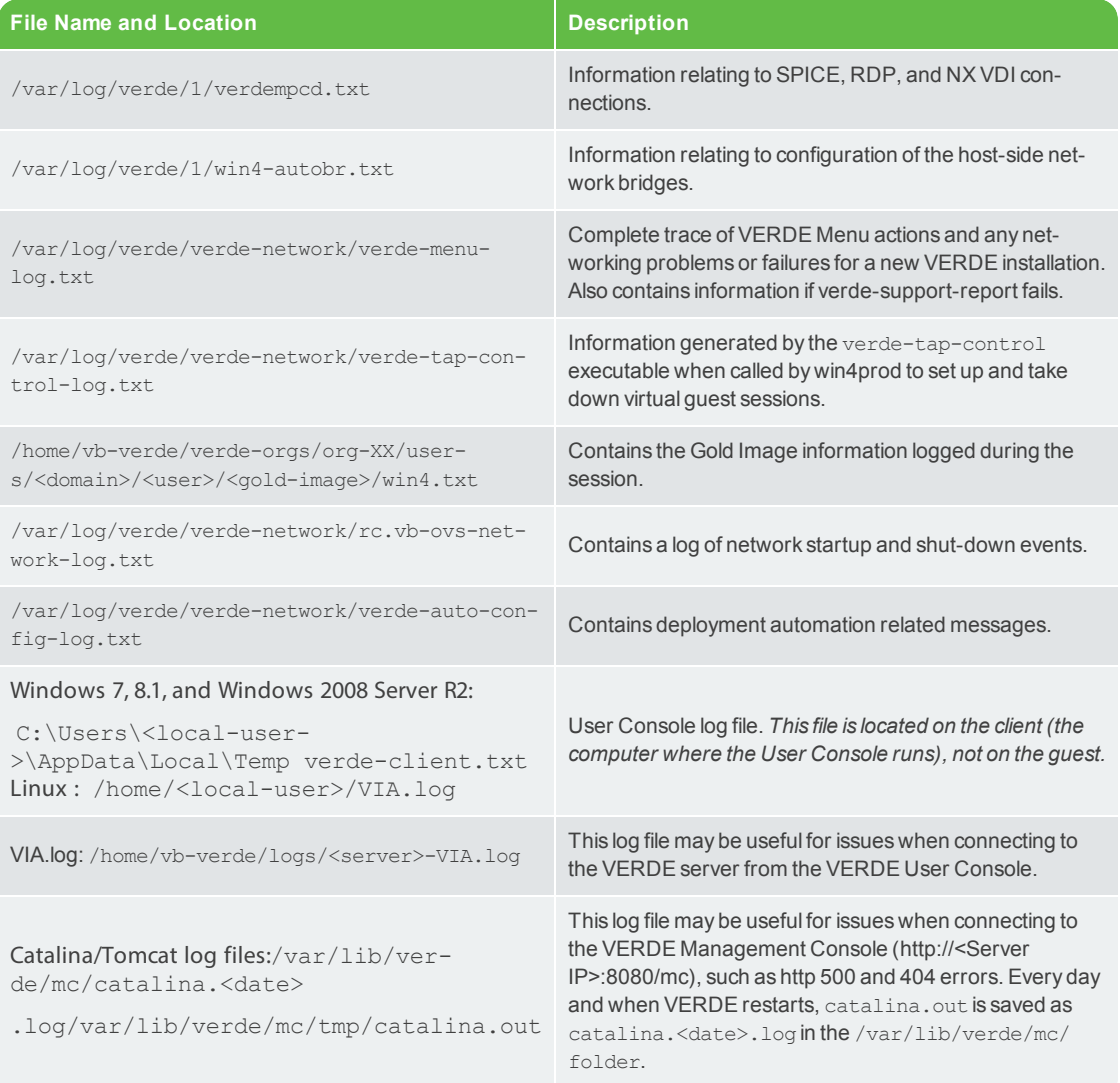

## <span id="page-4-0"></span>Administration Issues

The following topics discuss issues or limitations you may come across as a VERDE administrator, and solu tions or workarounds to fix the issue. Because many issues run across different tasks, if you don't find a par ticular issue you're searching for, please refer to a different section.

## <span id="page-4-1"></span>REMOVING ORGANIZATION FILES FROM SHARED STORAGE

When an organization is deleted from the VERDE Management Console, a confirmation is displayed with the location of the organization's files. These files should be deleted manually.

To delete the files, perform one of the following tasks:

- $\mathcal{V}$  If using CIFS for VERDE, browse the CIFS share from any computer in the network with an account that has read, write, and delete access. Delete the path listed in the VERDE Management Console con firmation message, for example: verde-orgs/org-21.
- If using NFS for VERDE or using a single VERDE node, open a secure shell into the VERDE server, and run the following command with root privileges:

rm -rf /home/vb-verde/<path>

<span id="page-4-2"></span>where <path> is the path listed in the VERDE Management Console confirmation message.

## <span id="page-5-0"></span>Troubleshooting Remote Connections

The following table contains known issues users have reported when accessing a virtual session, and pos sible solutions to these issues.

Remote Connection Problems and Solutions

#### Table 3-1 Remote Connection Problems and Solutions

<span id="page-5-6"></span><span id="page-5-5"></span><span id="page-5-4"></span><span id="page-5-3"></span><span id="page-5-2"></span><span id="page-5-1"></span>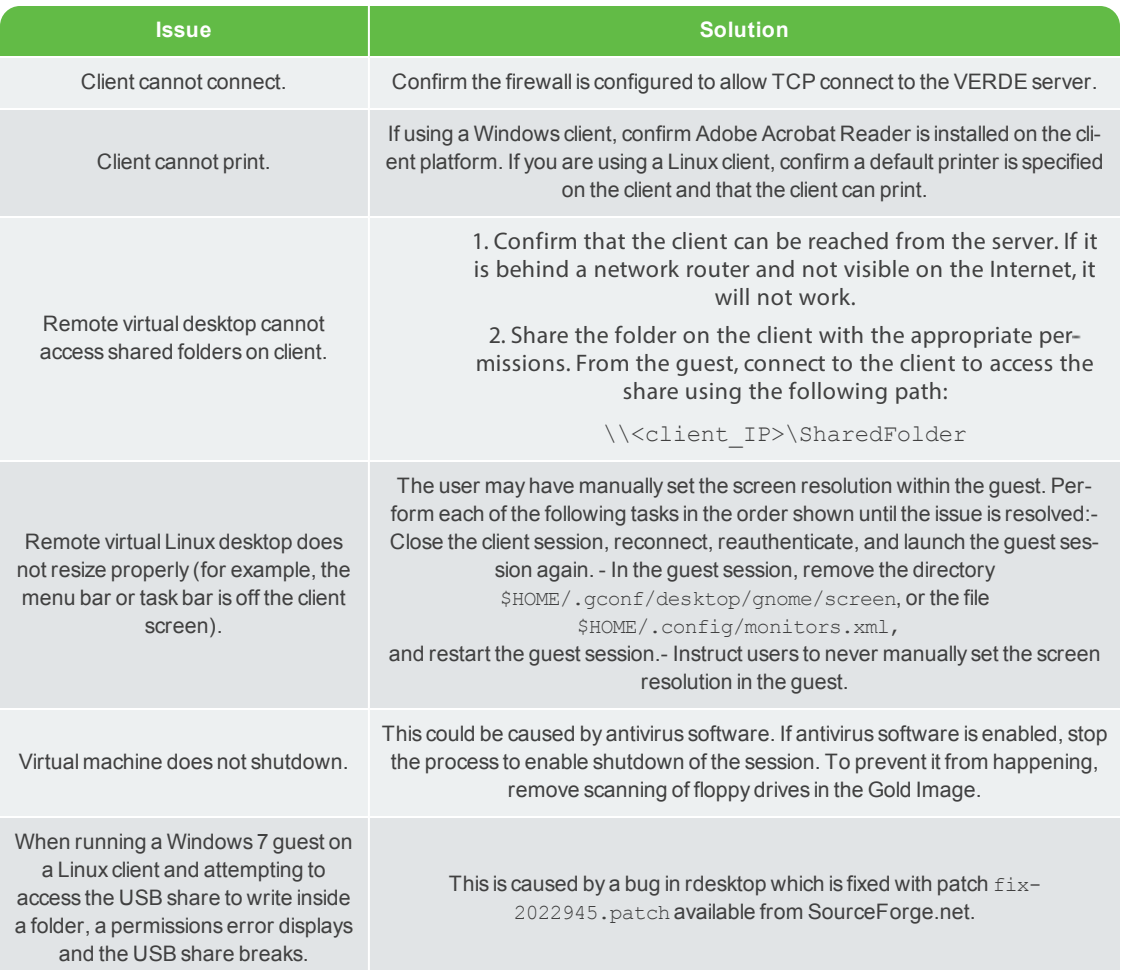

## <span id="page-6-0"></span>UBUNTU CLIENT DOES NOT CONNECT RDP TO WINDOWS GUEST

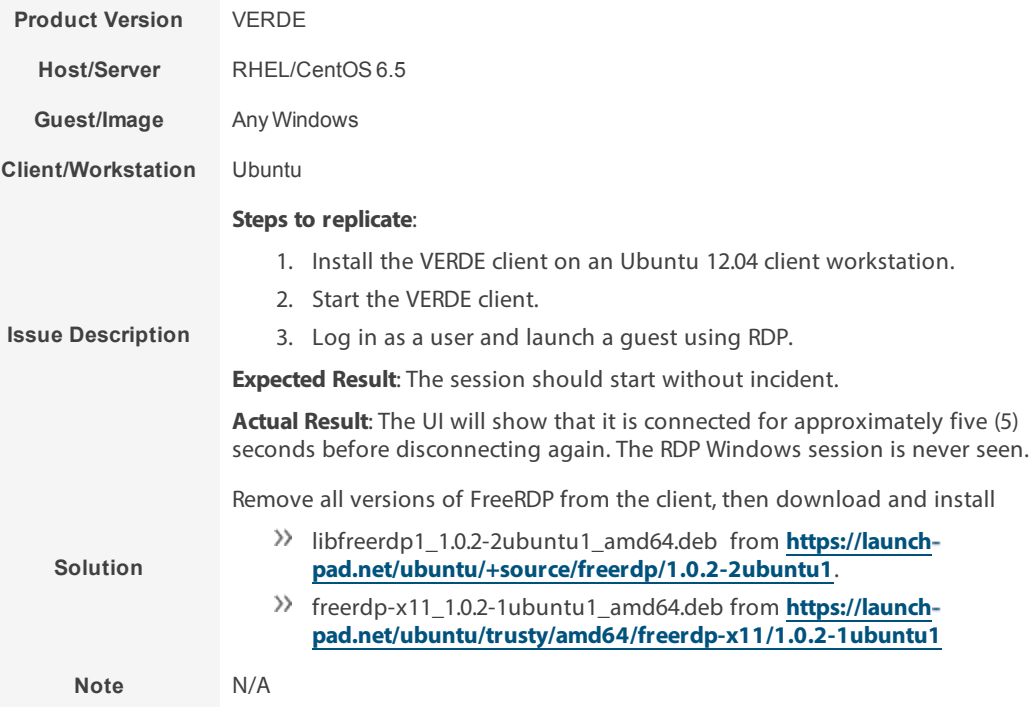

## <span id="page-7-0"></span>Changing the Debugging Level

If the "note" level does not provide enough information, it is possible to change the level of details provided in the log files.

<span id="page-7-3"></span>Edit these settings in the /var/lib/verde/settings.node file.

Add this command:

<span id="page-7-2"></span>WIN4\_DBG\_MOD\_ALL="info"

#### <span id="page-7-5"></span><span id="page-7-4"></span>Table 3-2 Debug Levels

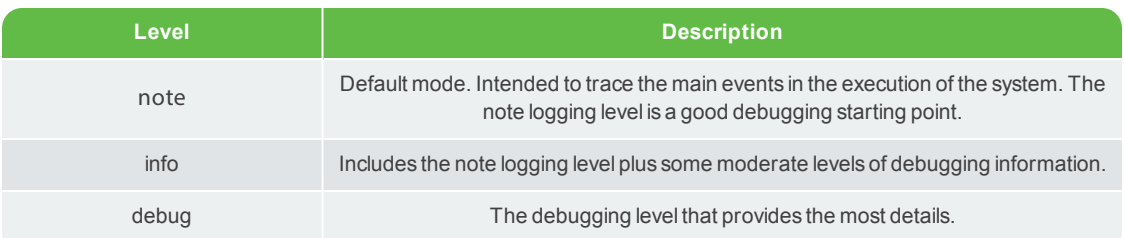

The "info" and "debug" levels are intended for use only during the debugging process. These levels can cause the log files to get large.

## <span id="page-7-1"></span>VERDE SUPPORT REPORT

The VERDE support report collects system information and all log files and generates a .tar or .zip file. The report can be generated from the VERDE Menu or from the command line:

/usr/lib/verde/bin/verde-support-report

Use --help for options.

If saved to removable media, the support report files are uniquely named with the host name or IP of the server, date, and time stamp that the snapshot was taken, such as:

VERDE-Support-Report-<hostname>-<date\_stamp>-<time\_stamp>.tgz

## <span id="page-8-0"></span>I N D E X

## **C**

Connection no connection [6](#page-5-1) Ubuntu client to Windows Guest  [7](#page-6-0)

#### **D**

Debugging level change [8](#page-7-2) command [8](#page-7-3) info [8](#page-7-4) note [8](#page-7-5)

## **L**

Linux remote desktop does not resize properly [6](#page-5-2) Log Files [3](#page-2-2) change debug level [8](#page-7-0) enable logging [3](#page-2-1)

log file table  [3](#page-2-2)

## **P**

Permissions error [6](#page-5-3) Printing [6](#page-5-4)

### **S**

Storage removing files  [5](#page-4-2) Support Information [8](#page-7-1)

## **T**

Troubleshooting log files [3](#page-2-2) remote connections [6](#page-5-0) VERDE Support Report [8](#page-7-1)

## **V**

VERDE Support Report [8](#page-7-1) Virtual Desktop [6](#page-5-5) Virtual Machine no shutdown [6](#page-5-6)

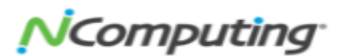